## Gabarit paramètres découpe laser

Trouver les paramètres optimum pour une découpe laser en fonction du matériau et de son épaisseur **Pa** Difficulté Facile  $\begin{bmatrix} 0 & \text{Dirée 5 minute(s)} \end{bmatrix}$   $\bullet$  Catégories Machines & Outils, Recyclage & Upcycling **0** Coût OEUR(€)  $\Omega$  Durée 5 minute(s) Sommaire [Introduction](#page-0-0) [Étape](#page-0-1) 1 - Etape 1 [Étape](#page-0-2) 2 - Etape 2 [Étape](#page-1-0) 3 - Etape 3 **Commentaires** 

## <span id="page-0-0"></span>Introduction

Afin de trouver les meilleurs réglages pour découper, voici une matrice de test.

#### Matériaux

Une plaque de 85 mm x 95 mm du matériau à tester (récupération)

## <span id="page-0-1"></span>Étape 1 - Etape 1

Le gabarit consiste à découper une matrice de petits carrés en fonction de la vitesse et de la puissance. La vitesse varie entre 5 et 50 par pas de 5 et la puissance entre 10% et 70% (ou 65% selon la machine). Soit 70 carrés à découper.

Le logiciel laserCut dispose d'une trentaine de couleurs différentes permettant d'y associer un couple (vitesse, puissance) différent. Donc il faudra deux fichiers pour faire l'ensemble du test; L'un pour graver les échelles et découper pour les vitesses entre 30 à 50 et le dernier pour les vitesses de 5 à 25 et finir de découper le contour de la plaque.

Le fichier en exemple indique MDF 4.25 mm. Cet entête est à modifier selon le type et l'épaisseur du matériau.

# <span id="page-0-2"></span>Étape 2 - Etape 2

Premier gravage des échelles et découpe des carrés pour les vitesses entre 30 et 50 et une puissance entre 10% et 70% (ou 65% selon la machine)

#### Outils

machine à découpe laser

# <span id="page-1-0"></span>Étape 3 - Etape 3

Deuxième série de découpe pour les vitesses entre 5 et 25 et une puissance entre 10% et 70%. Et découpe du contour pour récupérer une jolie plaque

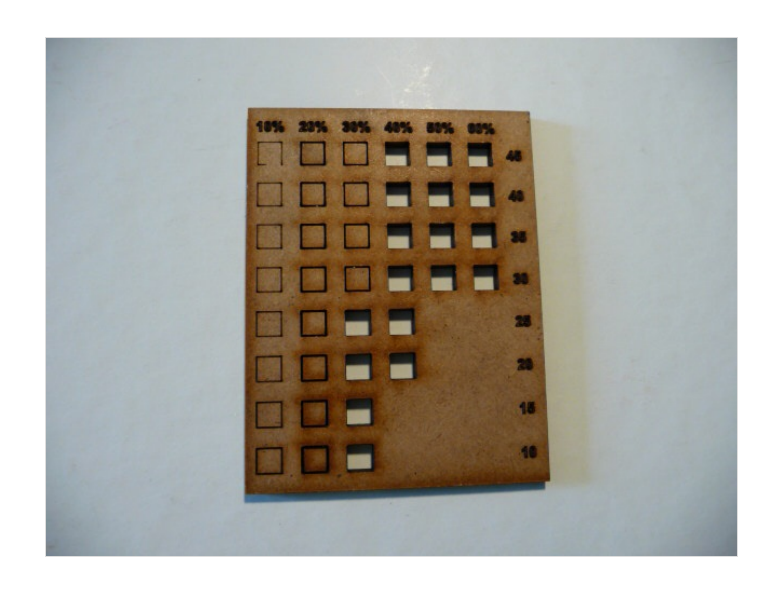